## getting staRted in R

Garrick Aden-Buie // Friday, March 25, 2016

INFORMS Code & Data Boot Camp

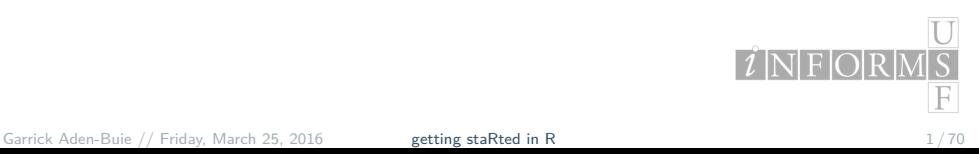

## Today we'll talk about

- ► The R Universe
- *<sup>Ï</sup>* Getting set up
- ▶ Working with data
- ▶ Base functions
- *<sup>Ï</sup>* Where to go from here

Find these slides at https://github.com/gadenbuie/usf-boot-camp-R

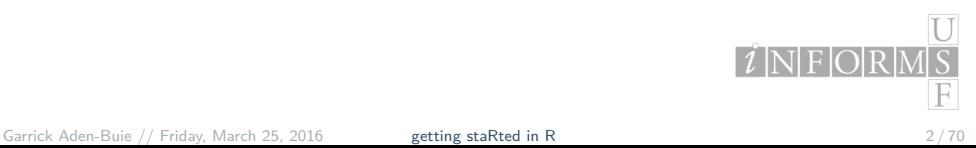

## Here's what you need to start

- *<sup>Ï</sup>* Install **R**
	- *<sup>Ï</sup>* cloud.r-project.org
- *<sup>Ï</sup>* Install **R-Studio**
	- *<sup>Ï</sup>* rstudio.com
- *<sup>Ï</sup>* Download the companion code to this talk
	- *<sup>Ï</sup>* http://bit.ly/1q5Rfpy

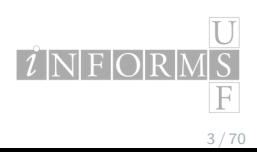

## The R Universe

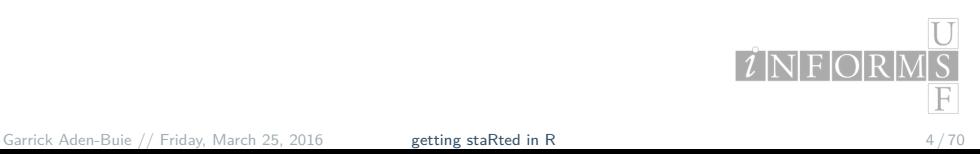

## What is R?

- *<sup>Ï</sup>* R is an *Open Source* and free programming language for statistical computing and graphics, based on it predecessor S.
- *<sup>Ï</sup>* Available for Windows, Mac, and Linux
- *<sup>Ï</sup>* Under active development
- *<sup>Ï</sup>* R can be easily extended with "packages":
- *<sup>Ï</sup>* code, data and documentation

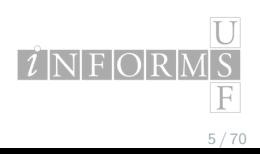

### Why use R?

- *<sup>Ï</sup>* Free and open source
- *<sup>Ï</sup>* Excellent and robust community
- *<sup>Ï</sup>* One of the most popular tools for data analysis
- *<sup>Ï</sup>* Growing popularity in science and hacking
	- **Article in Fast Company**
- *<sup>Ï</sup>* Among the highest-paying IT skills on the market
	- 2014 Dice Tech Salary Survey
- *<sup>Ï</sup>* So many cool projects and tools that make it easy to collaborate with others and publish your work

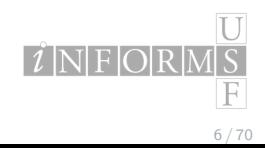

## Pros of using R

- *<sup>Ï</sup>* Available on any platform
- ▶ Source code is easy to read
- *<sup>Ï</sup>* Lots of work being done in R now, with an excellent and open professional and academic community
- *<sup>Ï</sup>* Plays nicely with many other packages (SPSS, SAS)
- *<sup>Ï</sup>* Bleeding edge analyses not available in proprietary packages

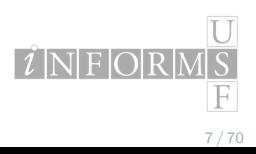

## Some downsides of R

- *<sup>Ï</sup>* Older language that can be a little quirky
- ▶ User-driven supplied features
- *<sup>Ï</sup>* It's a programming language, not a point-and-click solution
- ▶ Slower than compiled languages
	- *<sup>Ï</sup>* To speed up R you vectorize
	- $\cdot$  Opposite of other languages

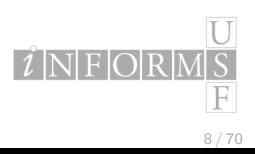

## Some R Vocab

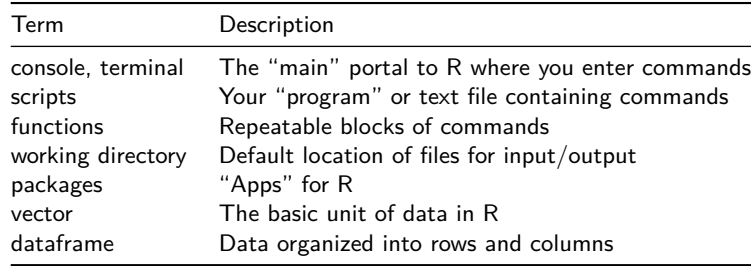

#### http://adv-r.had.co.nz/Vocabulary.html

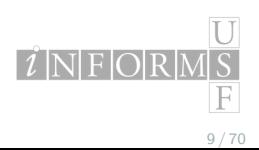

### The R Console

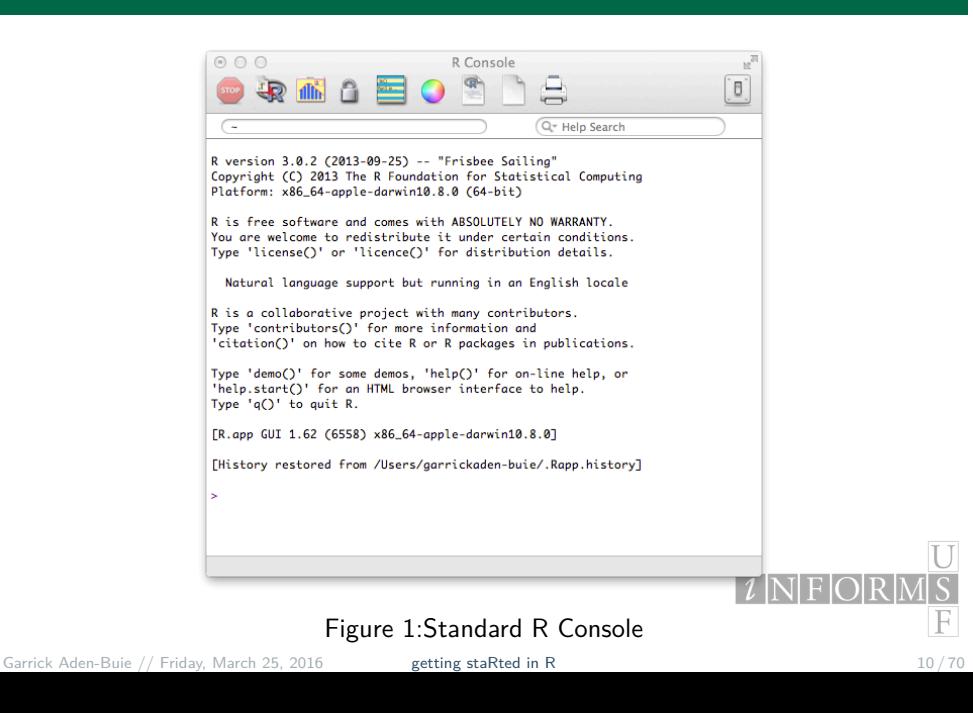

## R Studio: Standard View

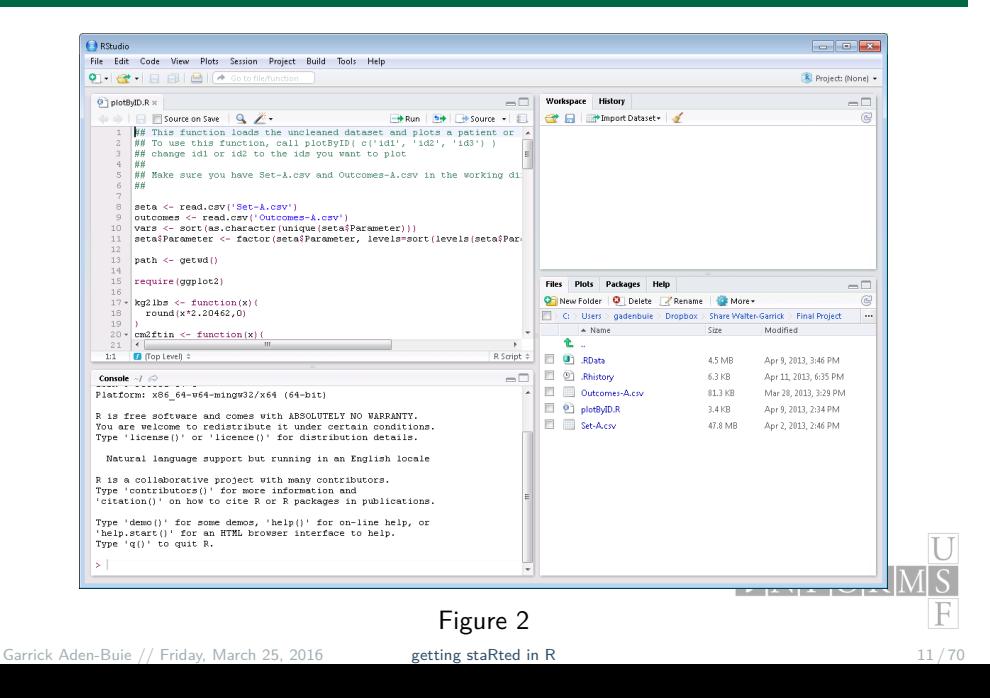

## R Studio: My personalized view

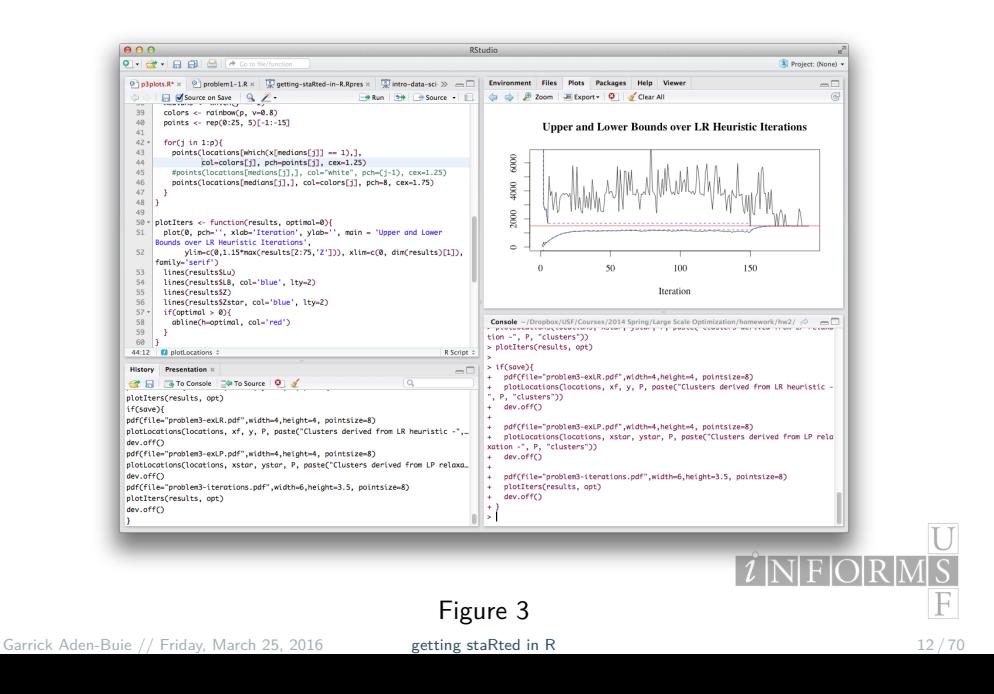

## Take it for a quick spin

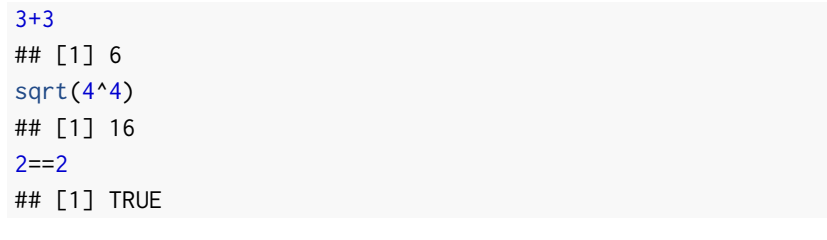

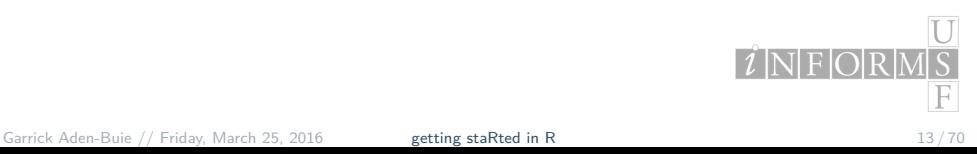

## Setting up RStudio

- *<sup>Ï</sup>* Under settings, move panes to where you want them to be
- *<sup>Ï</sup>* Change font colors, etc
- *<sup>Ï</sup>* Browse to downloaded companion script in **Files** pane
- *<sup>Ï</sup>* Open script and set working directory

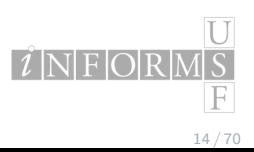

### Where to get help

- *<sup>Ï</sup>* Every R packages comes with documentation and examples
	- *<sup>Ï</sup>* Try ?summary and ??regression
	- *<sup>Ï</sup>* RStudio + tab completion = FTW!
- *<sup>Ï</sup>* Get help online
	- *<sup>Ï</sup>* StackExchange
	- *<sup>Ï</sup>* Google (add in R or R stats to your query)
	- *<sup>Ï</sup>* RSeek
- *<sup>Ï</sup>* For really odd messages, copy and paste error message into Google

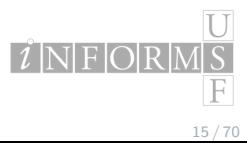

## Working directory

Set working directory with

setwd("path/to/directory/")

Check to see where you are with

getwd()

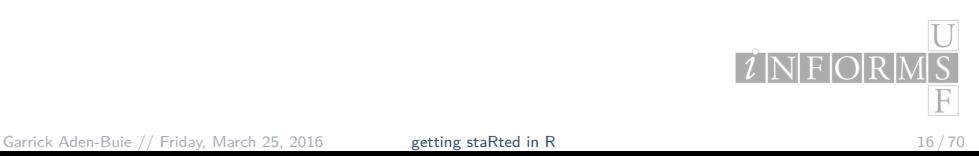

## Packages

Install packages $<sup>1</sup>$ </sup>

install.packages('ggplot2')

Load packages

library(ggplot2)

Find packages on CRAN or Rdocumentation. Or

?ggplot

 $\overline{U}$ 1Windows 7+ users need to run RStudio with System Administrator  $\overline{I}$  N F O R  $\mathcal{M}|\mathcal{S}|$  $\mathbb{F}$ privileges. Aden-Buie // Friday, March 25, 2016 getting staRted in R 17 / 70

# Basics of the language

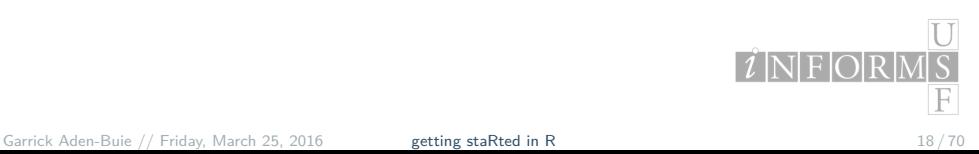

## Basic Operators

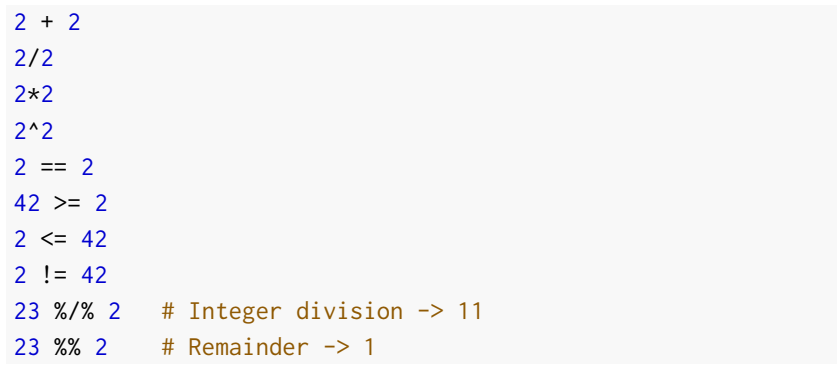

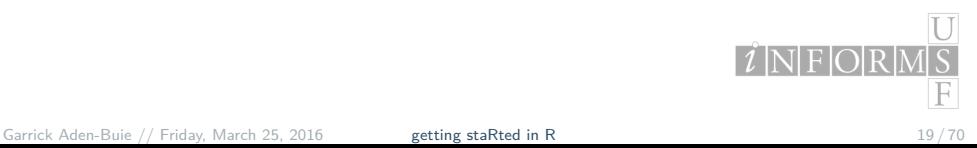

## Key Symbols

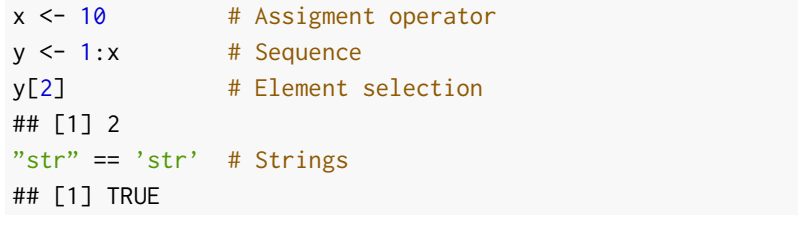

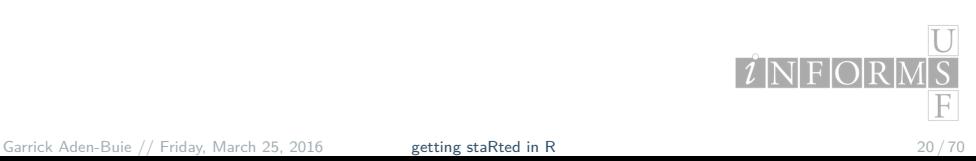

### Functions

Functions have the form functionName(arg1, arg2, ...) and arguments always go inside the parenthesis.

Define a function:

```
fun \leftarrow function(x=0){
  # Adds 42 to the input number
  return(x+42)
}
fun(8)## [1] 50
```
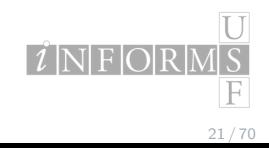

## Data types

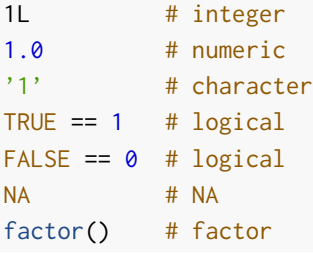

You can check to see what type a variable is with  $\text{class}(x)$  or is.numeric().

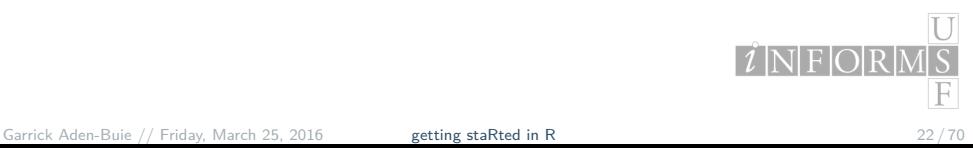

## Data Structures

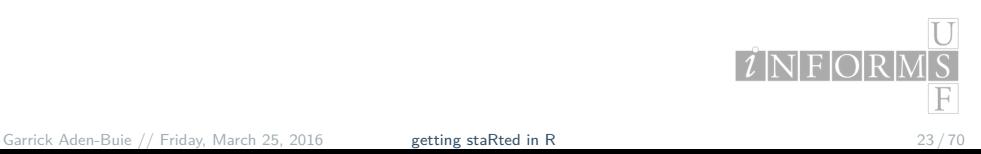

### Vectors

Basic data type is a vector, built with c() for **concatenate**.

 $x \leq c(1, 2, 3, 4, 5);$  x ## [1] 1 2 3 4 5  $y \leq c(6:10);$  y ## [1] 6 7 8 9 10

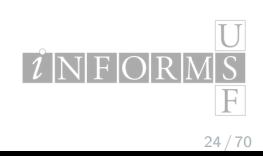

## Working with vectors

```
a \leftarrow sample(1:5, 10, replace=TRUE)length(a)
## [1] 10
unique(a)
## [1] 4 5 3 1 2
length(unique(a))
## [1] 5
a * 2
## [1] 8 10 10 6 10 2 2 4 2 2
```
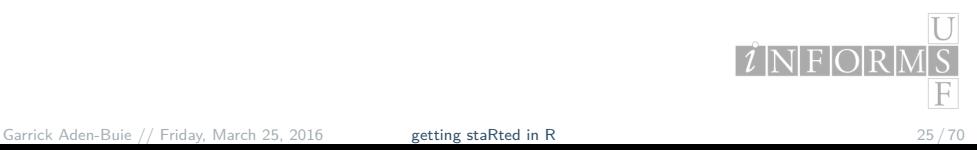

### Strings

Strings use either the ' ' or the " " characters.

mystr <- 'Glad you\'re here' print(mystr) ## [1] "Glad you're here"

Use paste() to concatenate strings, not c().

```
paste(mystr, '!', sep='')
## [1] "Glad you're here!"
c(mystr, '!')
## [1] "Glad you're here" "!"
```
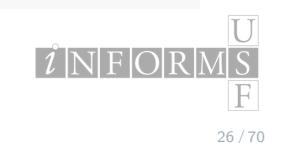

## Matrices: binding vectors

Matrices can be built by row binding or column binding vectors:

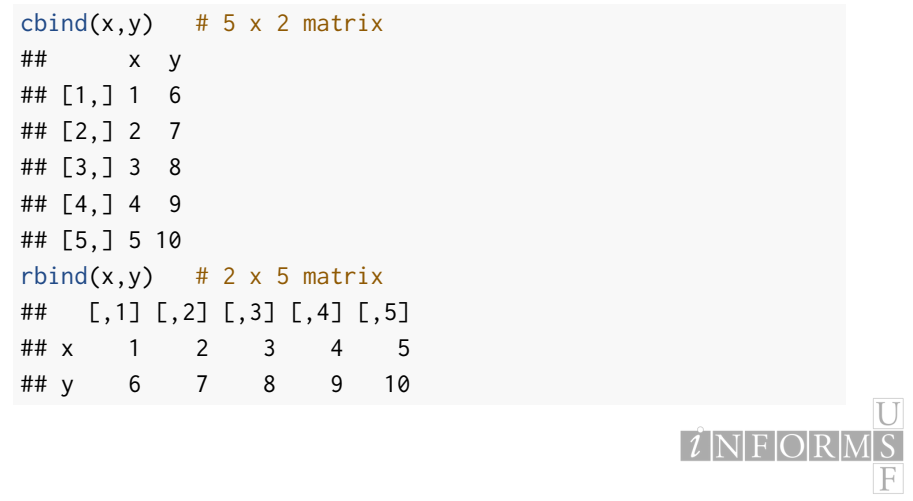

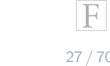

## Matrices: matrix function

Or you can build a matrix using the matrix() function:

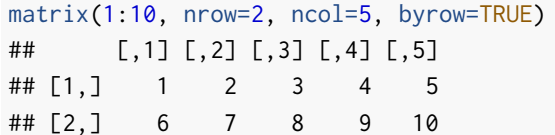

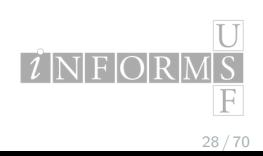

## Coercion

Vectors and matrices need to have elements of the same type, so R pushes mismatched elements to the best common type.

c('a', 2) ## [1] "a" "2" c(1L, 1.0) ## [1] 1 1 c(1L, 1.1) ## [1] 1.0 1.1

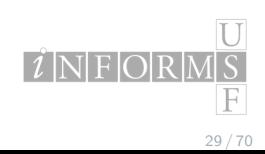

## Recycling

Recycling occurs when a vector has mismatched dimensions. R will fill in dimensions by *repeating* a vector from the beginning.

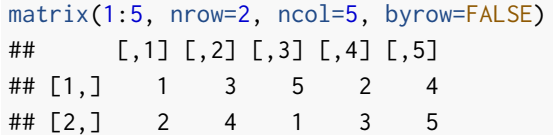

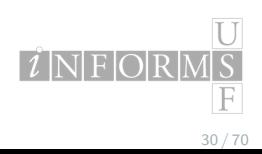

### Factors

Factors are a special (at times frustrating) data type in R.

```
x \leq -rep(1:3, 2)x
## [1] 1 2 3 1 2 3
x \leftarrow factor(x, levels=c(1, 2, 3),
            labels=c('Bad', 'Good', 'Best'))
x
## [1] Bad Good Best Bad Good Best
## Levels: Bad Good Best
```
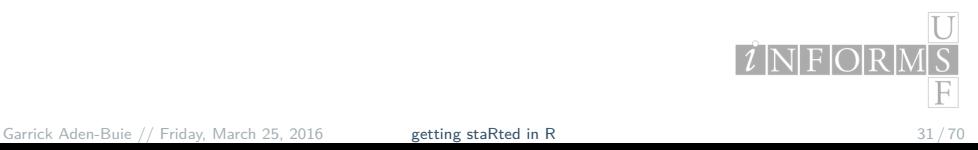

## Ordering factors

Order of factors is important for things like plot type, output, etc. Also factors are really two things tied together: the data itself and the labels.

x[order(x)] ## [1] Bad Bad Good Good Best Best ## Levels: Bad Good Best x[order(x, decreasing=T)] ## [1] Best Best Good Good Bad Bad ## Levels: Bad Good Best

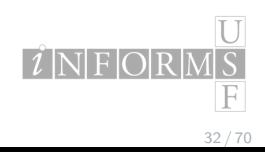

### Ordering factor labels

That reordered the elements of  $x$ , but not the factor levels.

Compare:

```
factor(x, levels=c('Best', 'Good', 'Bad'))
## [1] Bad Good Best Bad Good Best
## Levels: Best Good Bad
factor(x, labels=c('Best', 'Good', 'Bad'))
## [1] Best Good Bad Best Good Bad
## Levels: Best Good Bad
```
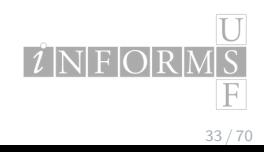

## Squashing factors

What if you want your drop the "factor" and keep the data?

**Keep the numbers**<sup>2</sup>

as.numeric(x) ## [1] 1 2 3 1 2 3

#### **Keep the labels**

as.character(x)

## [1] "Bad" "Good" "Best" "Bad" "Good" "Best"

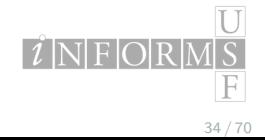

<sup>2</sup>Risky, order matters! Buie // Friday, March 25, 2016 getting staRted in R  $34 / 70$ 

### Lists

Lists are arbitrary collections of objects. They don't have to be the same type or element or have the same dimensions.

```
mylist \leftarrow list(vec = 1:5, str = "Strings!")
mylist
## $vec
## [1] 1 2 3 4 5
##
## $str
## [1] "Strings!"
```
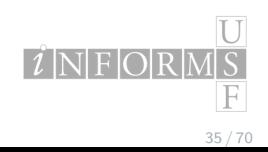

## Finding list elements

Use double brackets to return the list item or the \$ operator.

mylist[[1]] ## [1] 1 2 3 4 5 mylist\$str ## [1] "Strings!" mylist\$vec[2] ## [1] 2

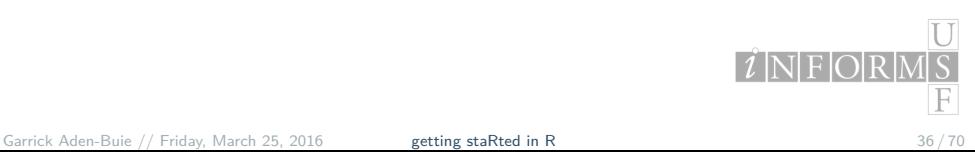

### Data frames

Data frames are like matrices, but better. Column vectors are *not* required to be the same type, so they can handle diverse data.

require(ggplot2) data(diamonds, package='ggplot2') head(diamonds)

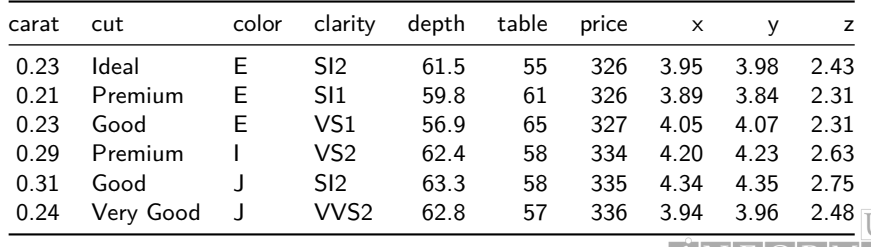

 $i$ NFORM  $\mathbb{F}$ 

## Building a data frame

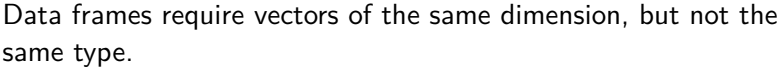

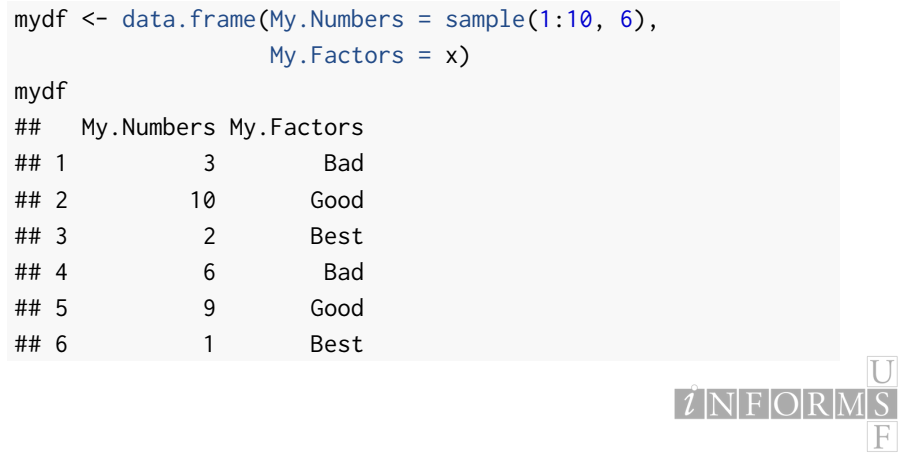

### Naming columns and rows

Data frames and matrices can have named rows and columns.

```
names(mydf)
## [1] "My.Numbers" "My.Factors"
colnames(mydf) <- c('Num', 'Fak') # Set column names
rownames(mydf) # Same for rows
```
To find the dimensions of a matrix or data frame (*rows*, *cols*):

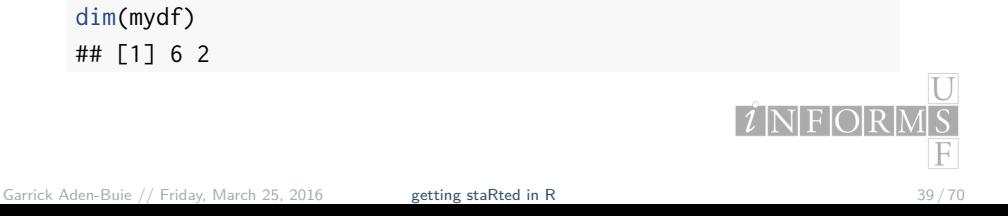

### Reading and writing data in data frames

R works well with Excel and CSV files, among many others. I usually work with CSV, but that's mostly personal preference.

#### **Reading data**

mydata <- read.csv('filename.csv', header=T)

#### **Writing data**

write.csv(mydata, 'filename.csv')

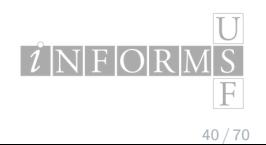

## Control structures

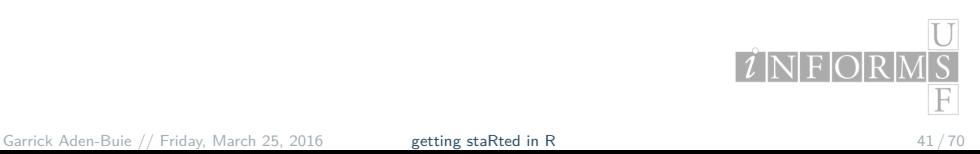

```
a < -10if(a > 11)\{print('Bigger!')
} else if(a < 9){
  print('Smaller!')
} else {
  print('On the money!')
}
## [1] "On the money!"
```
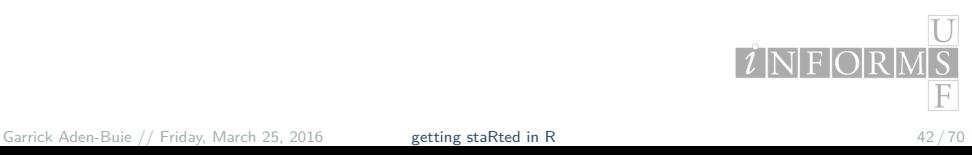

### loops

 $z \leq c()$ for(i in 1:10){  $z \leq c(z, i^2)$ } z ## [1] 1 4 9 16 25 36 49 64 81 100

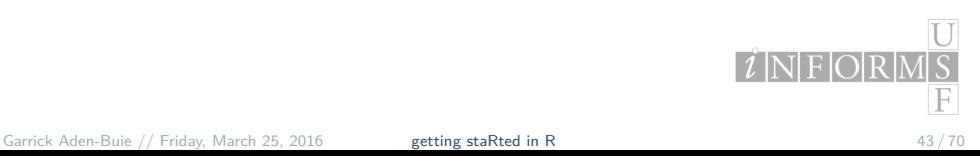

## loops

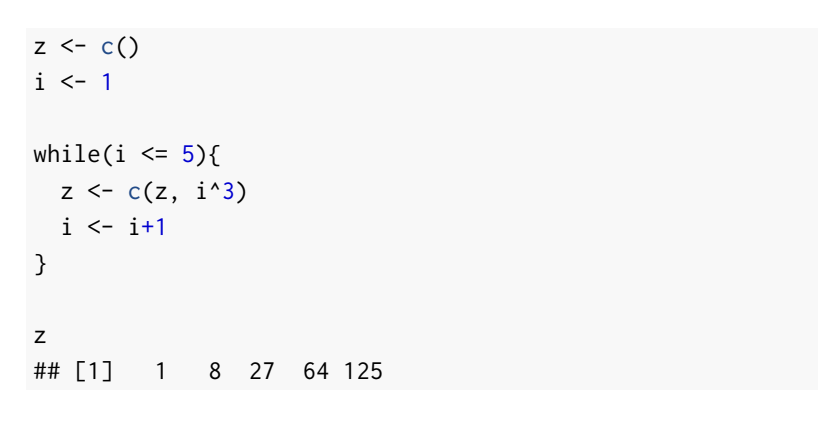

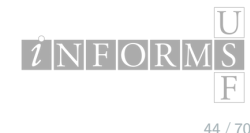

## Manipulating data

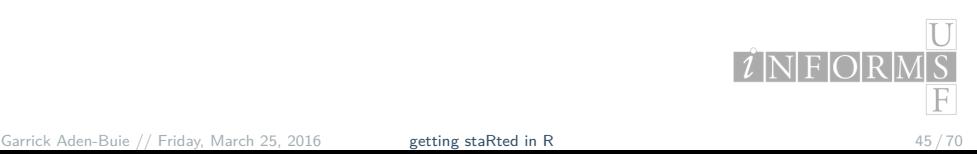

### data frame

R includes a number of datasets in the package datasets including mtcars. Try ?mtcars to learn more. The data was extracted from the 1974 issue of *Motor Trend*.

If entering mtcars doesn't work, run data(mtcars) first.

#### head(mtcars)

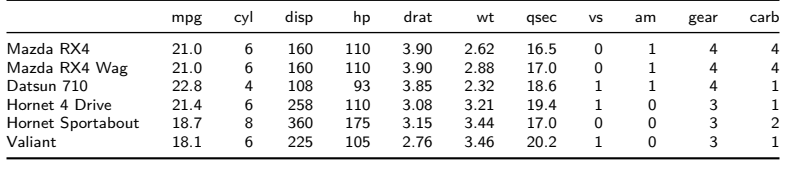

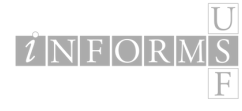

### Selecting rows and columns

Rows and columns are selected using brackets:

dataframe[<row conditions>, <column conditions>]

For example, mtcars[1,2] returns row 1, column 2:

mtcars[1,2] ## [1] 6

Select a whole row by leaving the column blank

mtcars[1,] ## mpg cyl disp hp drat wt qsec vs am gear carb ## Mazda RX4 21 6 160 110 3.9 2.62 16.5 0 1 4 4

or similarly select a column by leaving the row condition blank

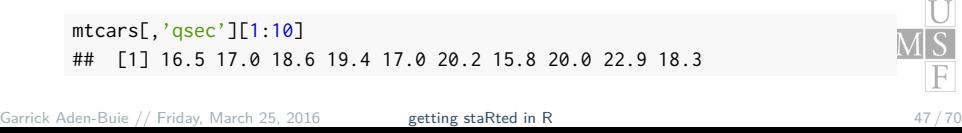

## More ways to select rows and columns

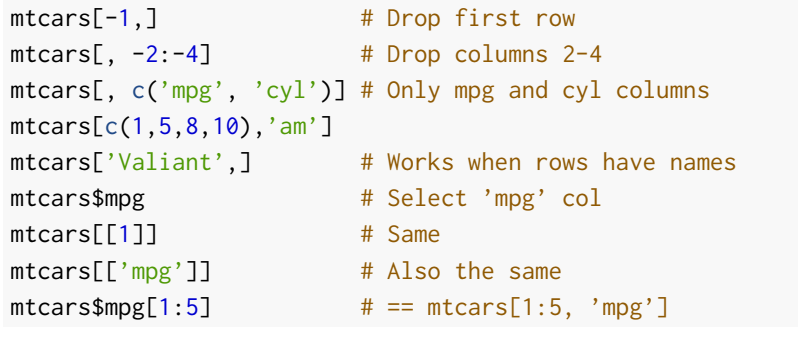

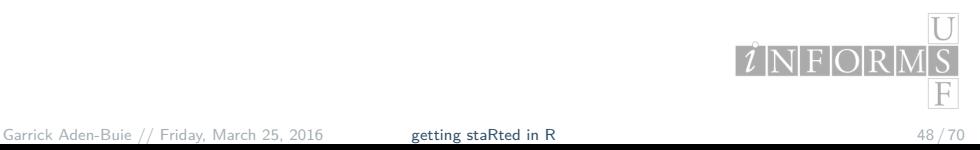

## Subsetting

What if you want to look at the gas guzzlers only?

gas\_guzzlers <- mtcars[mtcars\$mpg < 20,] head(gas\_guzzlers)

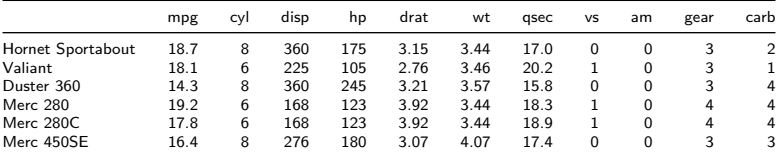

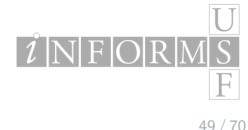

## Subsetting

Or 6-cylinder gas guzzlers only…

gas\_guzzlers <- mtcars[mtcars\$mpg < 20 & mtcars\$cyl == 6,] head(gas\_guzzlers)

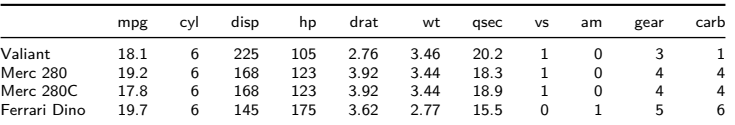

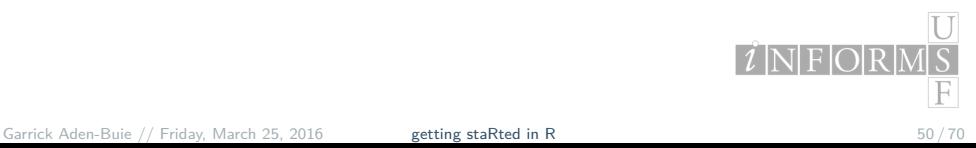

### Setting values based on subsets

Create a new column for speed class based on quarter mile time.

```
mtcars[mtcars$qsec < 17, 'Class'] <- 'Slow'
mtcars[mtcars$qsec > 17, 'Class'] <- 'Medium'
mtcars[mtcars$qsec > 20, 'Class'] <- 'Fast'
table(mtcars$Class)
##
## Fast Medium Slow
## 3 20 9
```
Any expression that evaluates to TRUE or FALSE can be used as a column or row condition.

mtcars\$qsec[1:10] > 17 ## [1] FALSE TRUE TRUE TRUE TRUE TRUE FALSE TRUE TRUE TRUE F Aden-Buie // Friday, March 25, 2016 getting staRted in R

### Dealing with missing values

Missing values show up as NAs, which is actually a data type.

```
foo <- c(1.2, NA, 2.4, 6.2, 8.3)
bar <- c(9.1, 7.6, NA, 1.1, 4.7)
fb <- cbind(foo, bar)
fb[complete.cases(fb),]
## foo bar
## [1,] 1.2 9.1
## [2,] 6.2 1.1
## [3,] 8.3 4.7
foo[!is.na(foo)]
## [1] 1.2 2.4 6.2 8.3
```
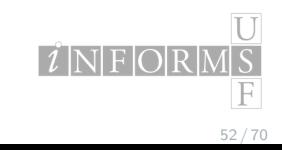

## Base functions

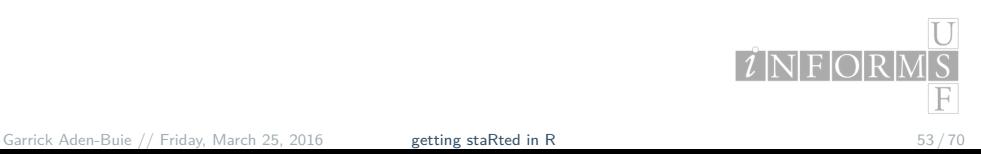

## All around great functions: summary

#### **Summarize just about anything**

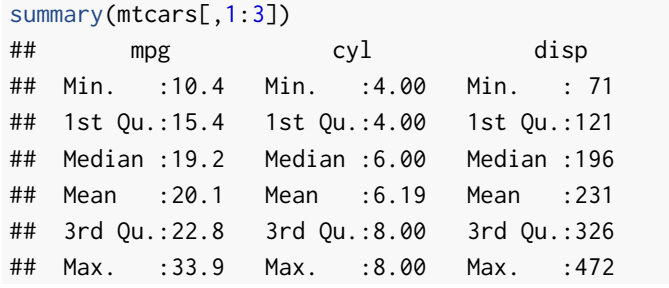

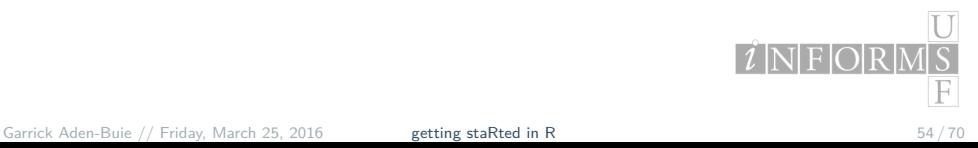

## All around great functions:

### **"Quick look" function**

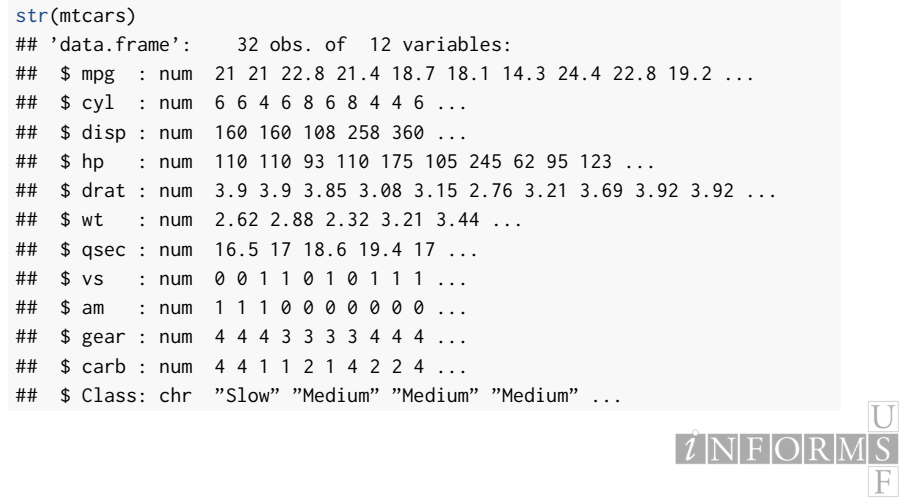

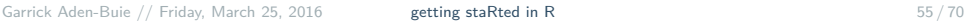

## All around great functions:

#### **Learn more about the object**

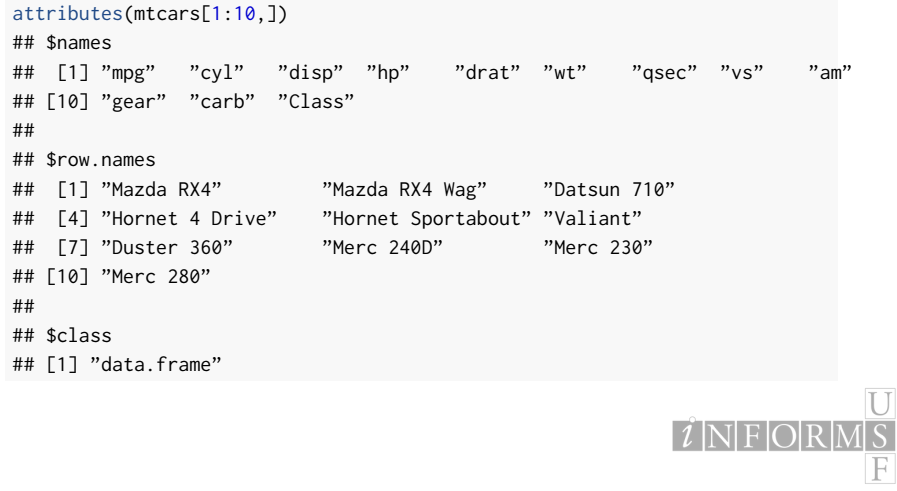

## All around great functions:

### **Quick and dirty tables**

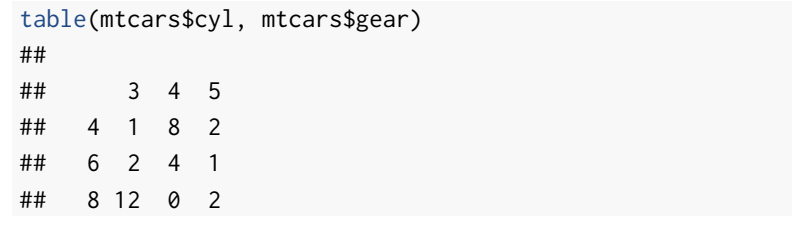

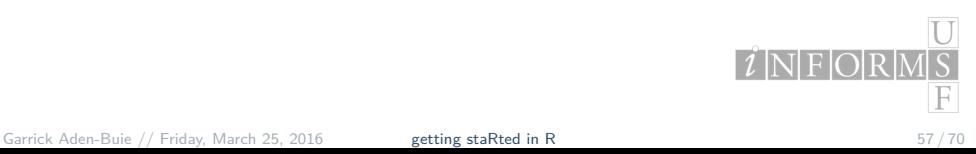

## Basic functions for vectors

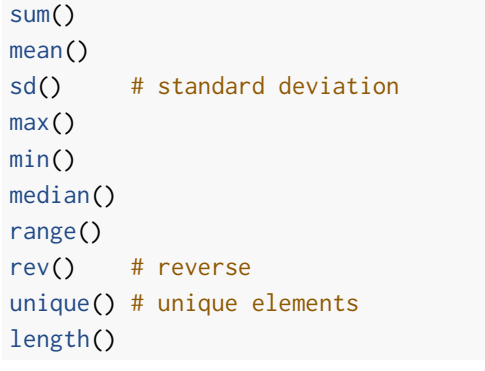

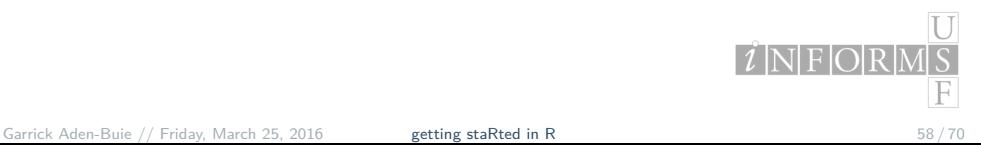

## Visualizing data

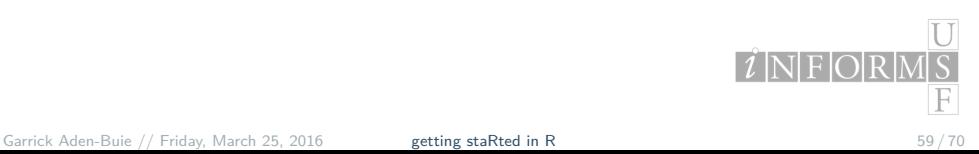

## Plotting points

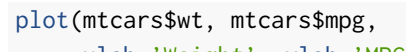

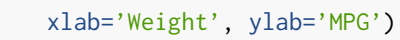

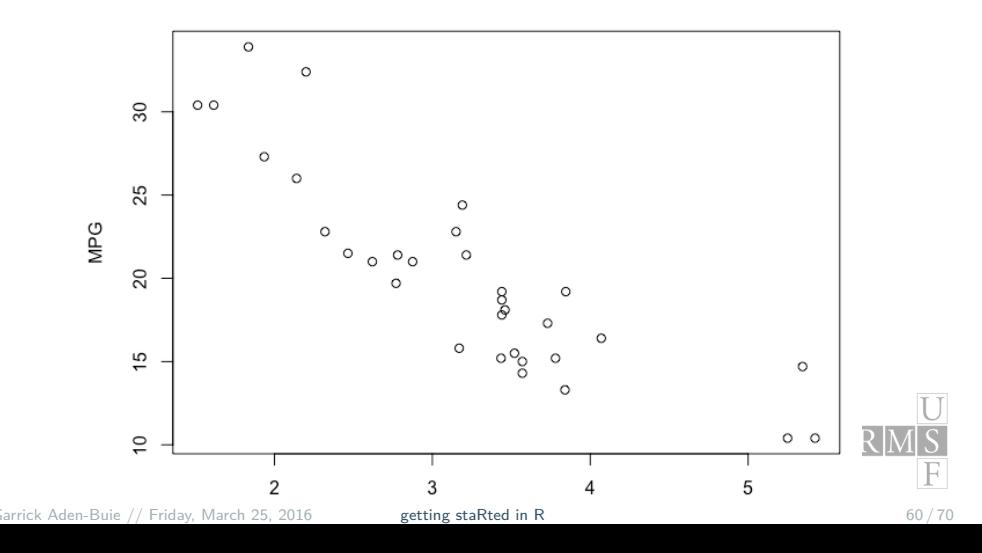

## Plotting lines

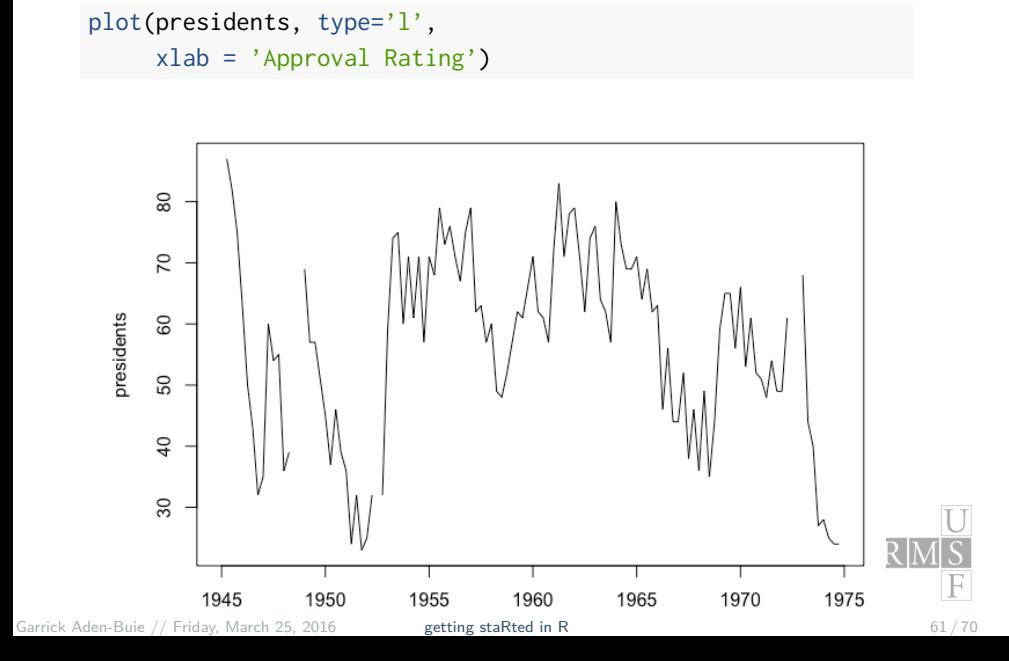

## Histograms

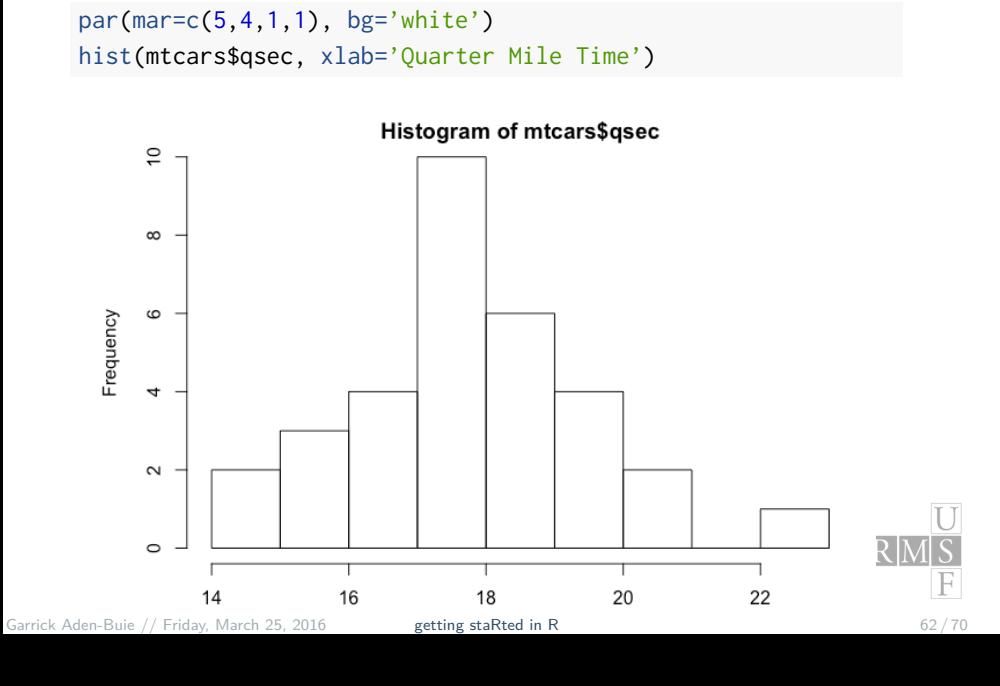

## Bar plots

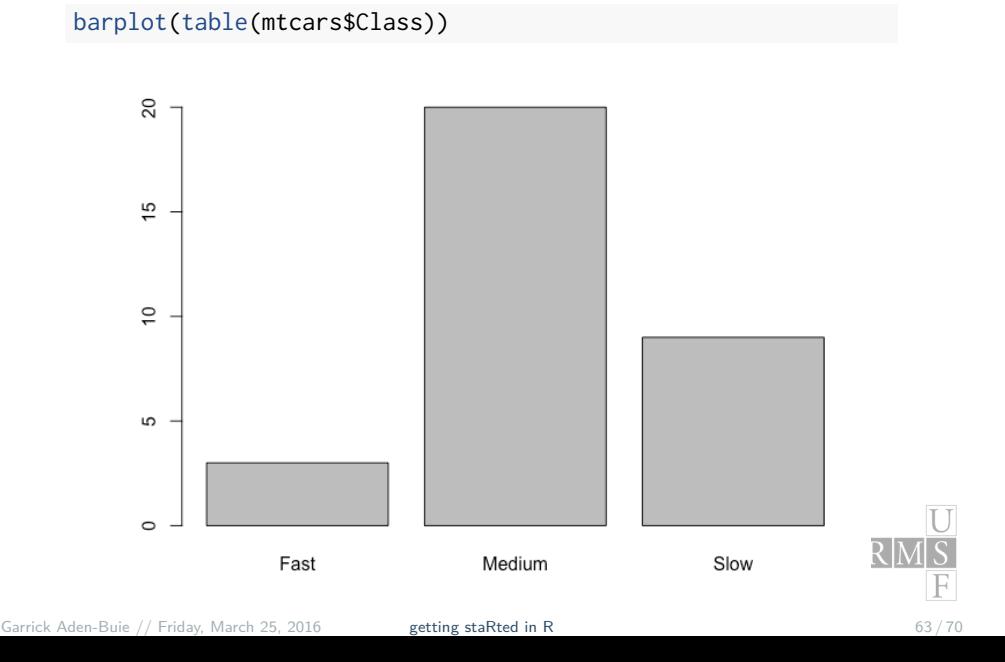

## Base stats information

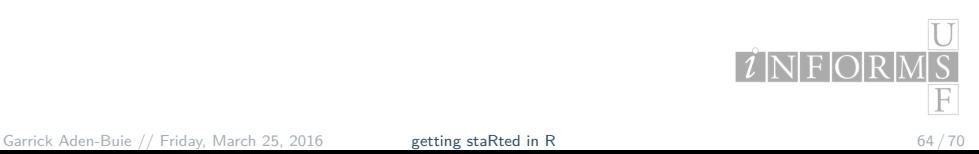

## $\mathbb{F}_r$ ,  $\mathbb{Q}$ \*,  $\mathbb{Q}$ \*, d\* functions

For all of the statistical distributions, R uses the following naming conventions (incredible how useful this is!):

- $\blacktriangleright$  d\* = density/mass function
- $\blacktriangleright$  p\* = cumulative distribution function
- $\blacktriangleright$  q\* = quantile function
- $\blacktriangleright$  r\* = random variate generation

There are quite a few distributions available in base R packages. Just run ?Distributions to see a full list.

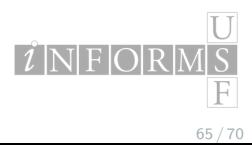

## example

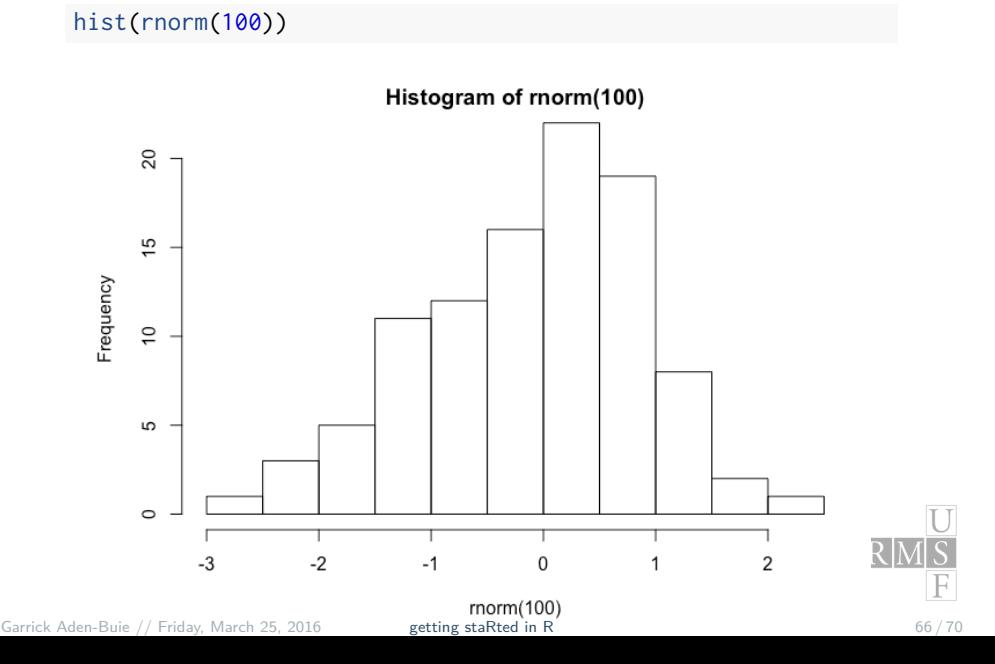

## Better than base packages

- ▶ Manipulating data
	- $\cdot$  ddply and plyr and now dplyr
- *<sup>Ï</sup>* Visualizing data
	- *<sup>Ï</sup>* ggplot2
- *<sup>Ï</sup>* Reporting data
	- *<sup>Ï</sup>* knitr
- ▶ Interactive online R sessions
	- *<sup>Ï</sup>* shiny

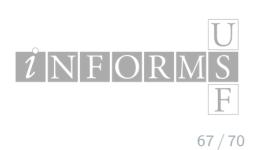

## Go ExploR

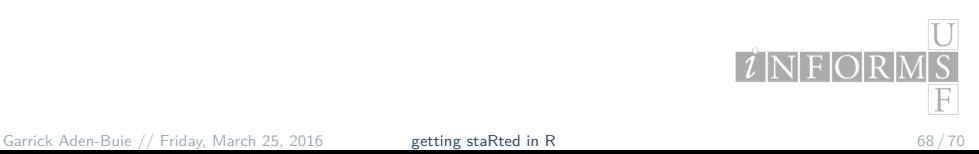

### Resources for learning more

- **Advanced R Programming** 
	- *<sup>Ï</sup>* By one of the best and most important R developers.
- ▶ TwoTorials
	- *<sup>Ï</sup>* Quick two minute videos on doing things in R.
- *<sup>Ï</sup>* An R Meta Book
	- **►** A collection of online books.
- *<sup>Ï</sup>* R Bloggers
	- *<sup>Ï</sup>* A mailing list and central hub of all things online regarding R.

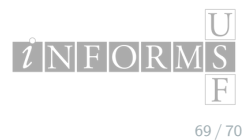

## Thanks!

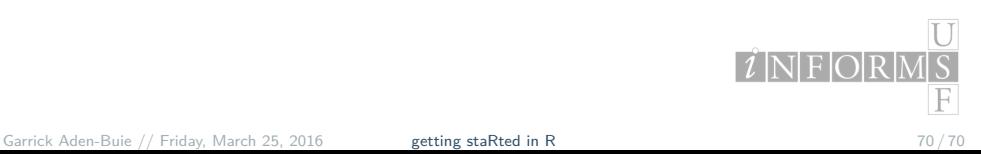